## How to use html formatting and links for pdf with pdf generator sdk for javascript in JavaScript with ByteScout Premium Suite

This code in JavaScript shows how to use html formatting and links for pdf with pdf generator sdk for javascript with this how to tutorial

This sample source code below will display you how to use html formatting and links for pdf with pdf generator sdk for javascript in JavaScript. ByteScout Premium Suite is the bundle that includes twelve SDK products from ByteScout including tools and components for PDF, barcodes, spreadsheets, screen video recording. It can be applied to use html formatting and links for pdf with pdf generator sdk for javascript using JavaScript.

Want to quickly learn? This fast application programming interfaces of ByteScout Premium Suite for JavaScript plus the guidelines and the code below will help you quickly learn how to use html formatting and links for pdf with pdf generator sdk for javascript. Follow the instructions from scratch to work and copy the JavaScript code. If you want to use these JavaScript sample examples in one or many applications then they can be used easily.

If you want to try other source code samples then the free trial version of ByteScout Premium Suite is available for download from our website. Just try other source code samples for JavaScript.

FOR MORE INFORMATION AND FREE TRIAL:

Download Free Trial SDK [\(on-premise](https://bytescout.com/download/web-installer?utm_source=pdf-source-code-sample) version)

Read more about [ByteScout](https://bytescout.com/products/developer/premiumsuite/index.html?utm_source=pdf-source-code-sample) Premium Suite

Explore API [Documentation](https://bytescout.com/documentation/index.html)

Get Free Training for [ByteScout](https://bytescout.com/documentation/index.html) Premium Suite

Get Free API key for [Web](https://pdf.co/documentation/api?utm_source=pdf-source-code-sample) API

visit [www.ByteScout.com](https://bytescout.com/?utm_source=pdf-source-code-sample)

Source Code Files:

```
// checks if we have datauri support in current browser
// if we have support for datauri support then we can stream generated PDF right
// otherwise we should use Downloadify script to allow user to save PDF file
function CheckDataURISupport(){
var result = true;
var checkDataURISupportImage = new Image();
checkDatalRISupportImage. on load = checkDatalRISupportImage. on!if(this.width != 1 || this.height != 1){
                result = false;}
}
checkDataURISupportImage.src = "data:image/gif;base64,R0lGODlhAQABAAD/ACwAAAAAA
// check if we have datauri support in current browser - end
        return result;
}
```
## createpdf.js

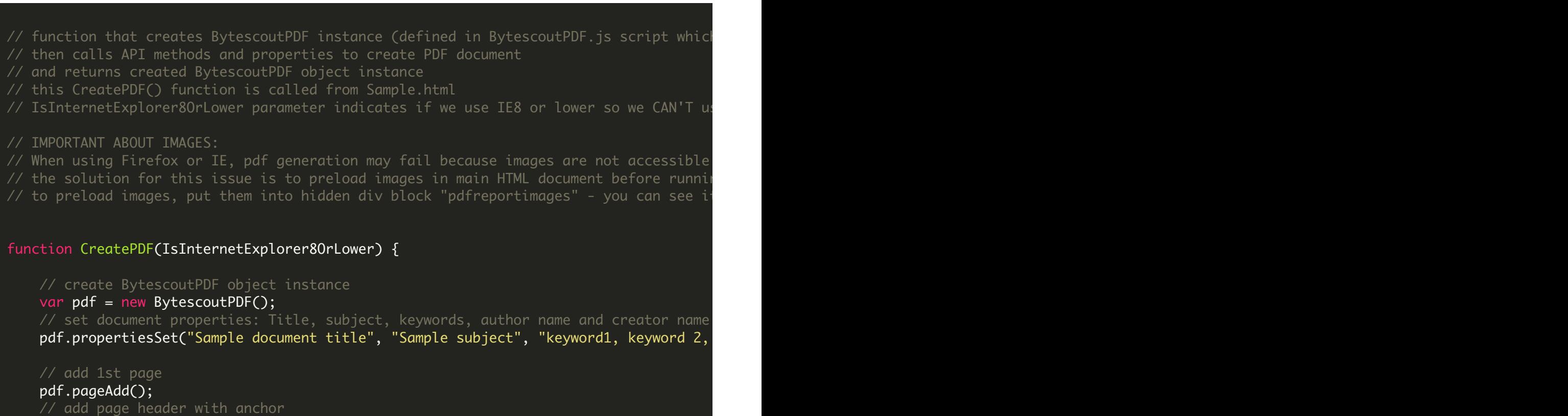

pdf.textAdd(10, 20, '<a name="#page1"/><font face="Courier" size="15" color="#00ff( // add link to page 2 by anchor pdf.textAdd(10, 50,'<u><font face="Helvetica" size="12" color="#0000ff"><a href="#p // add link to page 3 by page number and offset ("#3#10") pdf.textAdd(10, 70,'<u><font face="Helvetica" size="12" color="#0000ff"><a href="#3 // add 2nd page pdf.pageAdd(); // add page header with anchor pdf.textAdd(10, 20, '<a name="#page2"/><font face="Courier" size="15" color="#00ff0 // add link to page 1 by anchor pdf.textAdd(10, 50,'<u><font face="Helvetica" size="12" color="#0000ff"><a\_href="#t // add link to page 3 by page number and offset pdf.textAdd(10, 70,'<u><font face="Helvetica" size="12" color="#0000ff"><a href="#3 // add 3nd page pdf.pageAdd(); // add page header pdf.textAdd(10, 20, '<font face="Courier" size="15" color="#00ff00"><b><i>Page 3</i></b></font>' // add link to page 1 by anchor pdf.textAdd(10, 50,'<u><font face="Helvetica" size="12" color="#0000ff"><a href="#t // add link to page 2 by page number and offset pdf.textAdd(10, 70,'<u><font face="Helvetica" size="12" color="#0000ff"><a href="#2 // add an external link pdf.pageSetIndex(1); // return back to the first page pdf.textAdd(100, 300, "link to www.google.com"); pdf.addLink(100, 280, 200, 30, 'http://www.google.com'); // return BytescoutPDF object instance return pdf;

VIDEO

}

<https://www.youtube.com/watch?v=NEwNs2b9YN8>

ON-PREMISE OFFLINE SDK

60 Day Free [Trial](https://bytescout.com/download/web-installer) or Visit [ByteScout](https://bytescout.com/products/developer/premiumsuite/index.html) Premium Suite Home Page Explore ByteScout Premium Suite [Documentation](https://bytescout.com/documentation/index.html) Explore [Samples](https://github.com/bytescout/ByteScout-SDK-SourceCode/) Sign Up for [ByteScout](https://academy.bytescout.com/) Premium Suite Online Training

ON-DEMAND REST WEB API

Get [Your](https://app.pdf.co/signup) API Key [Explore](https://pdf.co/documentation/api) Web API Docs Explore Web API [Samples](https://github.com/bytescout/ByteScout-SDK-SourceCode/tree/master/PDF.co%20Web%20API/)

visit [www.ByteScout.com](https://bytescout.com/?utm_source=pdf-source-code-sample)

visit [www.PDF.co](https://pdf.co/?utm_source=pdf-source-code-sample)

[www.bytescout.com](https://www.bytescout.com/?utm_source=website-article-pdf)